## **How to upload an invoice**

From 12 August, when you log in to My Plan Manager's provider portal, you'll be unable to use the e-invoice feature.

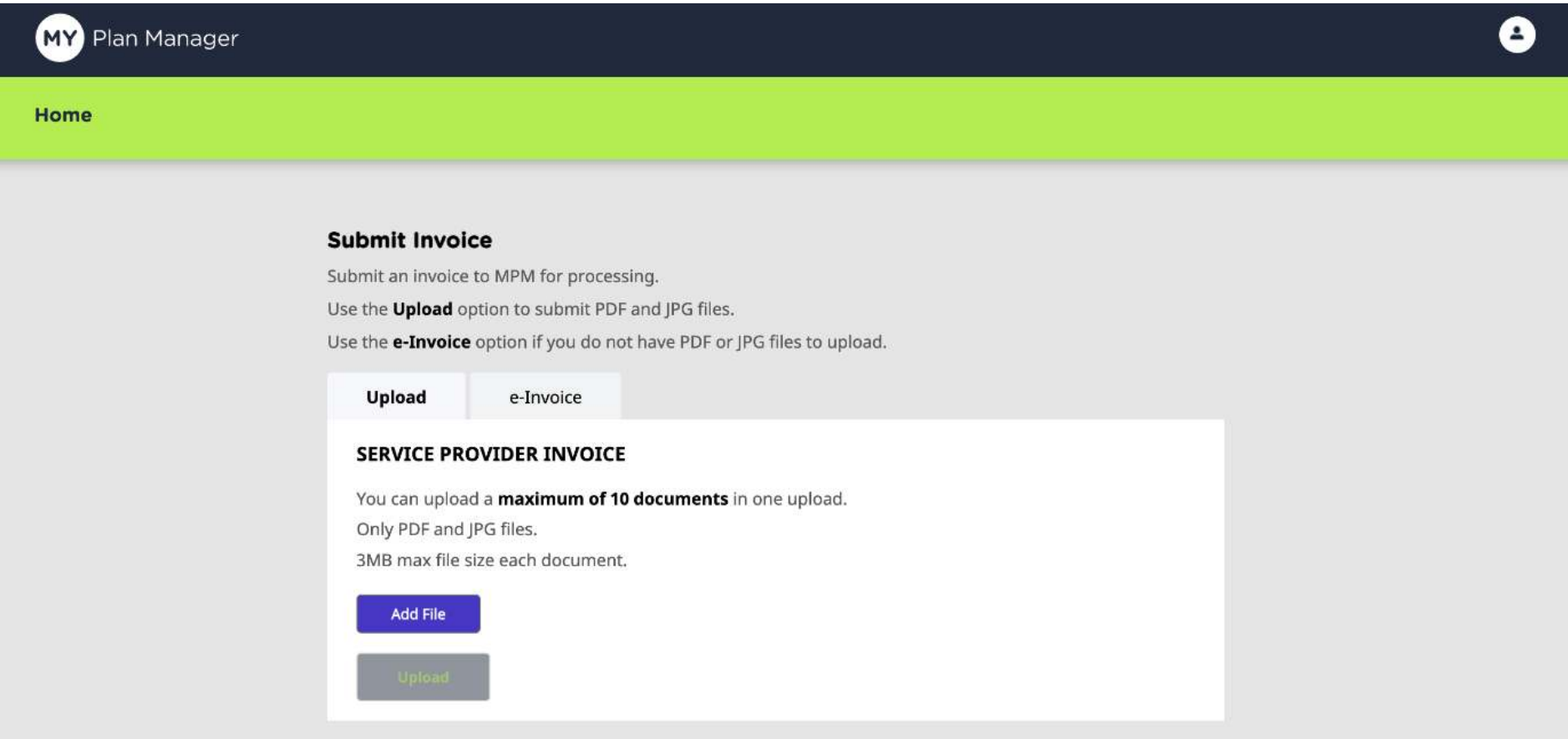

Don't worry, these changes are temporary. To make sure your invoices continue to be paid promptly, you'll still be able to upload them through the provider portal (just not via the e-invoice feature).While we're completing these changes, the e-invoice tab will be removed.

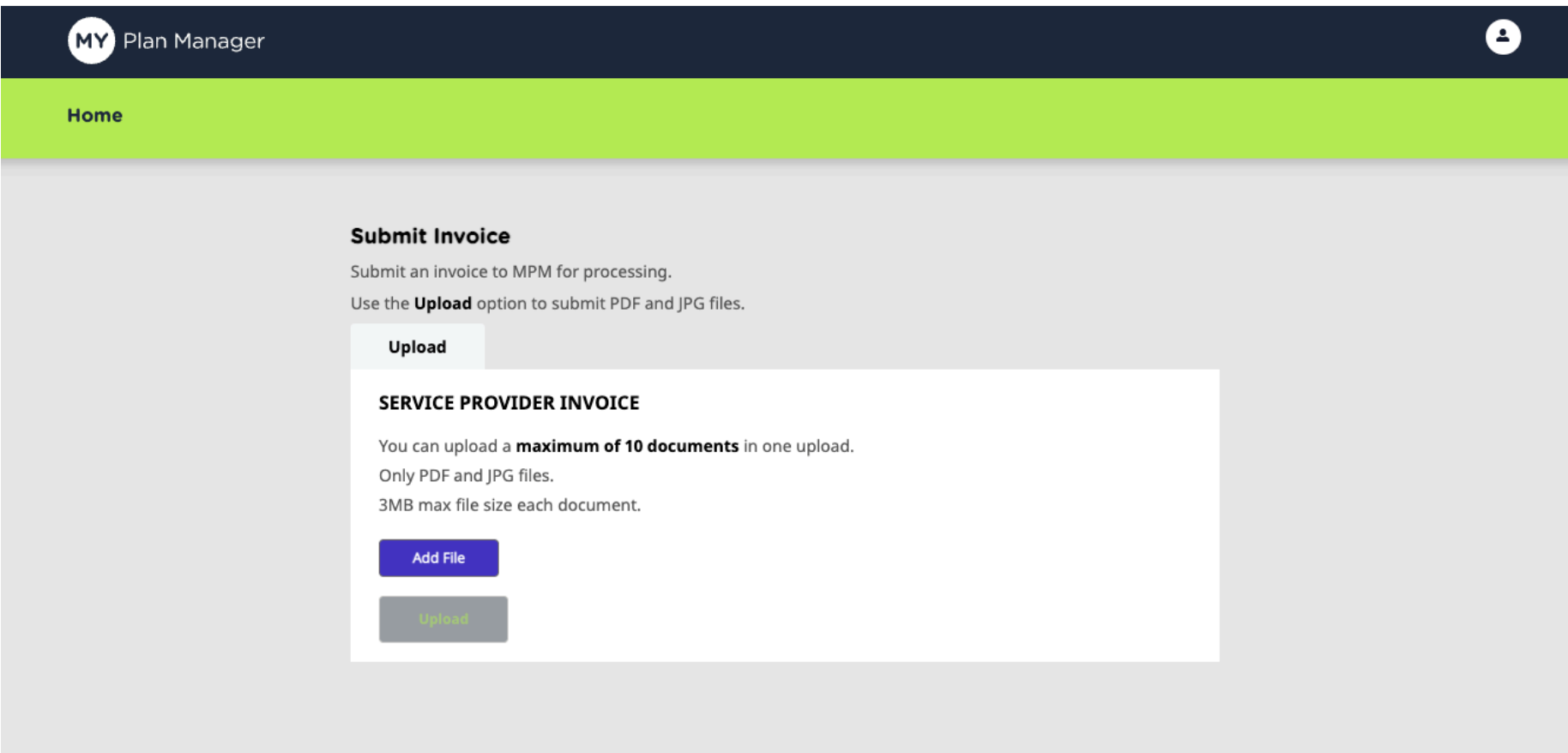

When uploading a file, select the 'Add File' option seen above and upload your invoice/s as a PDF. Before you do this, you can click 'save as' on the invoice (the Word document) and save it as a PDF. You can upload up to 10 PDFs at a time.